【RMAN によるリカバリ処理】

・不完全リカバリの操作

表領域の消失

(かつ、オンライン REDO ログの消失、アーカイブ REDO ログも消失の場合)

# 【リカバリを途中で中止した場合のデータベースオープンの注意点】

データベースを構成する全てのデータ・ファイルの内部に保持されている SCN 制 御値は、一致していなければならない

すなわち、各表領域間の整合性は、SCN 制御値の一致によって保たれている。

よって、リカバリを途中キャンセルするにしても、最低1個以上のアーカイブ Redo ログからのリカバリ処理を行なわせ、SCN 制御値を一致させておく必要がある

リカバリ処理がまったく出来なく SCN 制御値も異なった状態では、データ ベースはオープンが出来ない。

このような状態に陥った場合には、SCN 制御値が異なる表領域をオフラインにし て切り離し、データベースを OPEN するしかない

この時オフラインにした表領域については、データ復旧する方法が無いので、いっ たん表領域を DROP したのち、表領域の再生成することになる

## 【不完全リカバリを実行する時の注意点】

データベースの SCN 番号は、コントロール・ファイル、SYSTEM 表領域、ユーザ ー表領域の3つが、同一で一致していなければ、Oracle データベースは OPEN でき ない(1つでも先に進んでいる SCN 番号であってはいけない)

よって、完全リカバリが失敗した時に、どこかの時点までへの不完全リカバリを行 うときには、コントロール・ファイル、SYSTEM 表領域、ユーザー表領域をバック アップからリストアする必要がある

これは、完全リカバリ実行時には、コントロール・ファイルを障害発生時点のもの を使用しているので、これだけが SCN 番号が進んでいるためである

不完全リカバリは、完全リカバリがエラーで終了した時点の直後では、そのデータ を使用できないのである

オンライン REDO ログ・ファイルに障害が発生した場合、データベース全体の正常稼働は 出来ないので、シャットダウンを行って、復旧作業を行う

手順1.

完全にシャットダウンを行う SQL> SHOUTDOWN IMMEDIATE SQL> SHOUTDOWN ABORT

手順2.

RMAN を起動する

rman target / catalog ユーザー名/パスワード@接続識別

手順3.

データベースをノーマウント状態で起動する

SQL> STARTUP NOMOUNT

## 手順4.

コントロール・ファイルをリストアする

(不完全リストア時には、必ず必要 )

※ コントロール・ファイルが障害前の最新状態であると、コントロール・ファイル SCN 番号が、ユーザーデータ・ファイルや SYSTEM データ・ファイルを不完全 リカバリした状態の SCN 番号より大きな値になってしまっている

この状態では、3者の SCN 番号が不一致である よって、コントロール・ファイルもリストアし、リカバリ処理で3者の SCN 番号 を同じ値にするために、ここでのコントロール・ファイルのリストアが必要とな る

手順5.

データベースをマウントする

SQL> ALTER DATABASE MOUNT ;

※ ここのマウント処理でエラーが発生した場合は、コントロール・ファイルにも障 害が発生している可能性が高い コントロール・ファイルの復旧は、このドキュメントの後半部分へ進む

手順6.

データベースをリストアする

- RMAN> RESTORE DATABASE ;
	- ※ この操作により、差分更新用のデータベース全体からのリストアとその後 の差分更新データのリストアの適用が行われる この時に、内部ではデータベース全体と差分更新の関係について RMAN リ ポジトリのバックアップ履歴情報が使われている

### 手順7.

リカバリ処理を行う

コントロール・ファイルおよびデータ・ファイルに対してアーカイ REDO ログとオンライン REDO ログの適用)

#### RMAN> RECOVER DATABASE;

※ ただし、オンライン REDO ログがないので、エラーが表示されます。 オンライン REDO ログに対応するアーカイブ・Redo ログ名を指定しなければな らない場合があります また、制御ファイルは最新ではないので、バックアップ時の SCN 番号までしか回

#### 復されません

RMAN リポジトリを使って、指定した時点までコントロール・ファイル、SYSTEM 表領域、ユーザー表領域の SCN 番号を戻します

【エラー内容】

アーカイブ・ログが見つかりません。

アーカイブログ・スレッド=1 順序=5

手順8.

特定のシーケンス(順序)番号指定をしてリカバリ処理を行う (アーカイブ・ログの適用)

RMAN> RUN { SET UNTIL SEQUENCE **5** THREAD 1; RECOVER DATABASE ; }

※ 指定したスレッドの番号と順序の番号の直前までリカバリが行われます。 ここで指定するスレッドの番号と順序の番号は、手順7. のエラー出力で決める

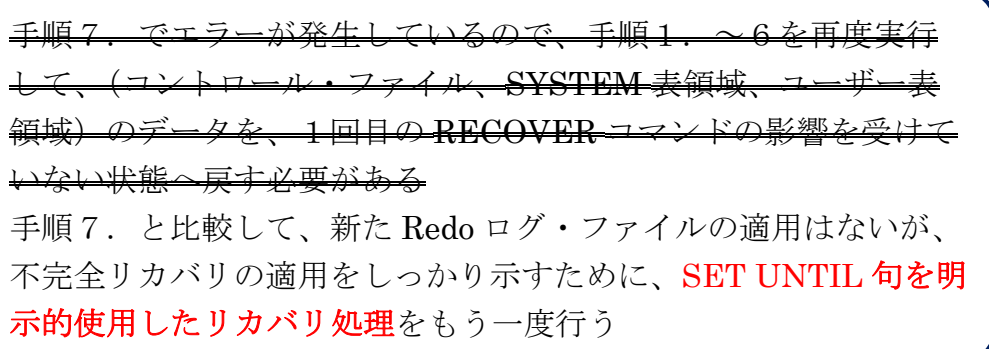

手順9.

データベースをオープンする

SQL> ALTER DATABASE OPEN RESETLOGS ;

RECOVER DATABASE コマンドが途中キャンセルされていると、オンラ イン Redo ログが再作成されるので、障害前に使っていたすべてのオンライ ン Redo ログは事前に削除しておくこと

不完全リカバリにおけるその他の指定方法

手順8.での別の指定方法

時間指定での不完全リカバリの実行(指定時間の直前までリカバリが行われる)

RMAN> RUN { SET UNTIL TIME = to date( $'2007-01-01:00:00:00'$ , 'YYYY-MM-DD:HH24:MI:SS' ) ;

RECOVER **DATABASE** ; }

SCN 番号指定での不完全リカバリの実行 (SCN 番号の直前までリカバリが行われる) RMAN> RUN { SET UNTIL SCN = SCN 番号 ;

RECOVER **DATABASE** ; }

※ SET 文の前に ALLOCATE channel ;が必要 ?

【注意】SET UNTIL コマンドは、RUN{ }でくくられた実行ブロックの中で使用する必 要があります( RECOVER コマンドと一緒に使うこと)